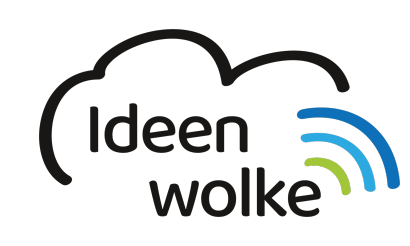

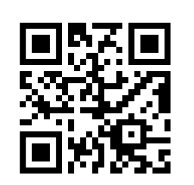

zum Ideenwolken-Blog

# **Tynker**

Tynker ist sowohl eine App, als auch eine komplette online Programmierschule, in der die Schüler von der Grundschule bis hin zur Sekundarfstufe die Grundlagen des Programmierens lernen können. Die Onlineversion von Tynker bietet dabei komplette Kurse inkl. Anmeldung und Steuerung der Schüler durch die Lehrkräfte. Leider ist die Online-Version lediglich auf Englisch nutzbar.

In dieser Selbstlernstation geht es daher um die iPad App "Tynker", die vom Umfang her nicht an die Inhalte der Onlineversion heranreicht, aber dennoch zahlreiche Inhalte zum Thema Programmierung bietet. Die Kurse zu den Grundlagen der Programmierung sind auf Deutsch durchführbar. Neben den beiden Grundlagenkursen gibt es die Möglichkeit, weiterführende und umfangreiche Kurse im Bereich "Workshop" zu wählen, oder freie Projekte zu starten (im Bereich "Projekte"). Hierbei können auch Roboter und Drohnen über die App programmiert und gesteuert werden. Die weiterführenden Inhalte sind derzeit leider noch nicht vollständig auf Deutsch verfügbar (Stand: Februar 2019)

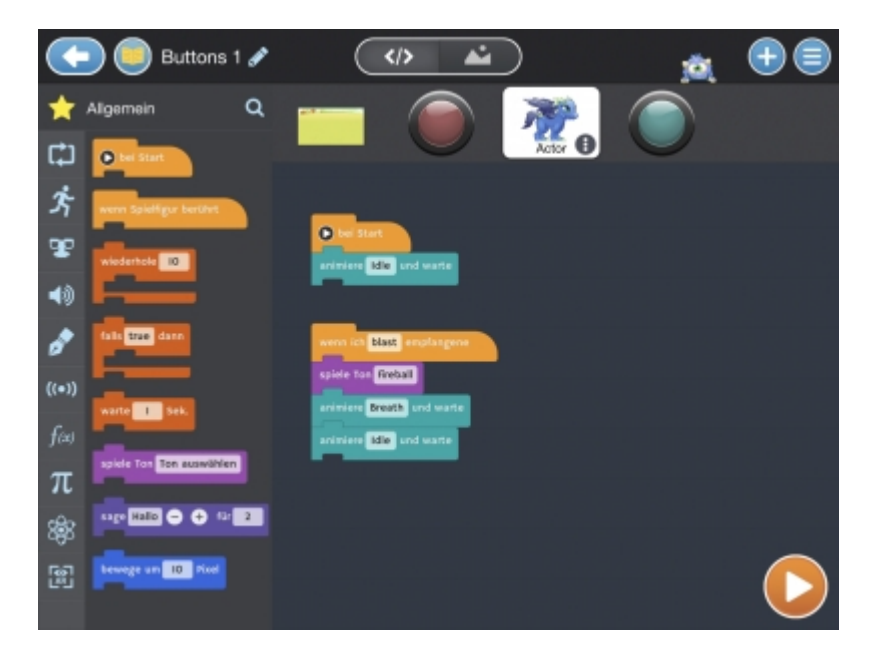

# **1. Grundlagen kennenlernen**

Lernen Sie Tynker kennen, indem Sie den QR Code scannen oder auf die Grafik klicken (Weiterleitung zu YouTube).

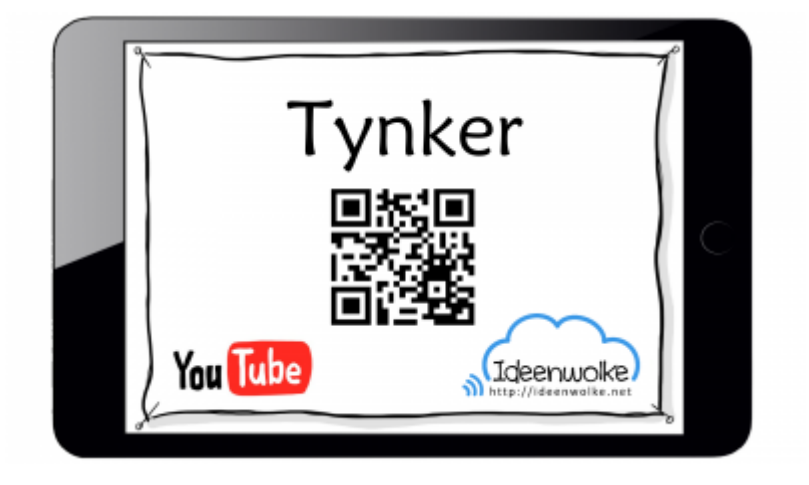

(Stand: 12.10.2015)

# **2. Selbst ausprobieren**

Lernen Sie erste Grundlagen der Programmierung kennen.

#### **Voraussetzungen:**

• Für die "Anleitung 3: Drohnensteuerung" benötigen Sie eine Parrot Mambo Minidrohne mit Greifarmmodul und einen Zuckerwürfel (oder Spielwürfel)

#### **Anleitung 1: Grundlagenkurs:**

- 1. Starten Sie die App "Tynker".
- 2. Wählen Sie entweder "Weltraumkadett" oder "Drachenzauber" aus.
- 3. Spielen Sie die ersten Level des ausgewählten Kurses.

Anleitung 2: Workshop: Im Bereich "Workshop können Sie bereits komplexe Aufgabenstellungen.

- 1. Starten Sie die App "Tynker".
- 2. Wählen Sie unten rechts "Workshop" aus.
- 3. Wählen Sie weiter unten "Spielelemente" aus.
- 4. Wählen Sie "Buttons" aus und folgen Sie der Anleitung.
- 5. Bearbeiten Sie weitere Workshops bei Interesse.

**Anleitung 3: Drohnensteuerung:** Mit der App Tynker lassen sich diverse Roboter steuern. Unter anderem die Parrot Mambo Minidrohne.

- 1. Starten Sie die App "Tynker".
- 2. Wählen Sie unten rechts "Workshop" aus.
- 3. Wählen Sie weiter unten "Drohnen" aus.
- 4. Wählen Sie "Sugar Drop" aus, folgen Sie der Anleitung.
- 5. Koppeln sie die Drohne, bevor Sie auf Play drücken.
	- 1. Bluetooth am iPad muss aktiviert sein.
	- 2. Drohne einschalten und nahe ans iPad legen.
	- 3. Die Kopplung sollte automatisch funktionieren (bei erfolgreicher Kopplung leuchtet die Lampe grün, siehe Bild.)
- 6. Lassen Sie die Drohne fliegen.

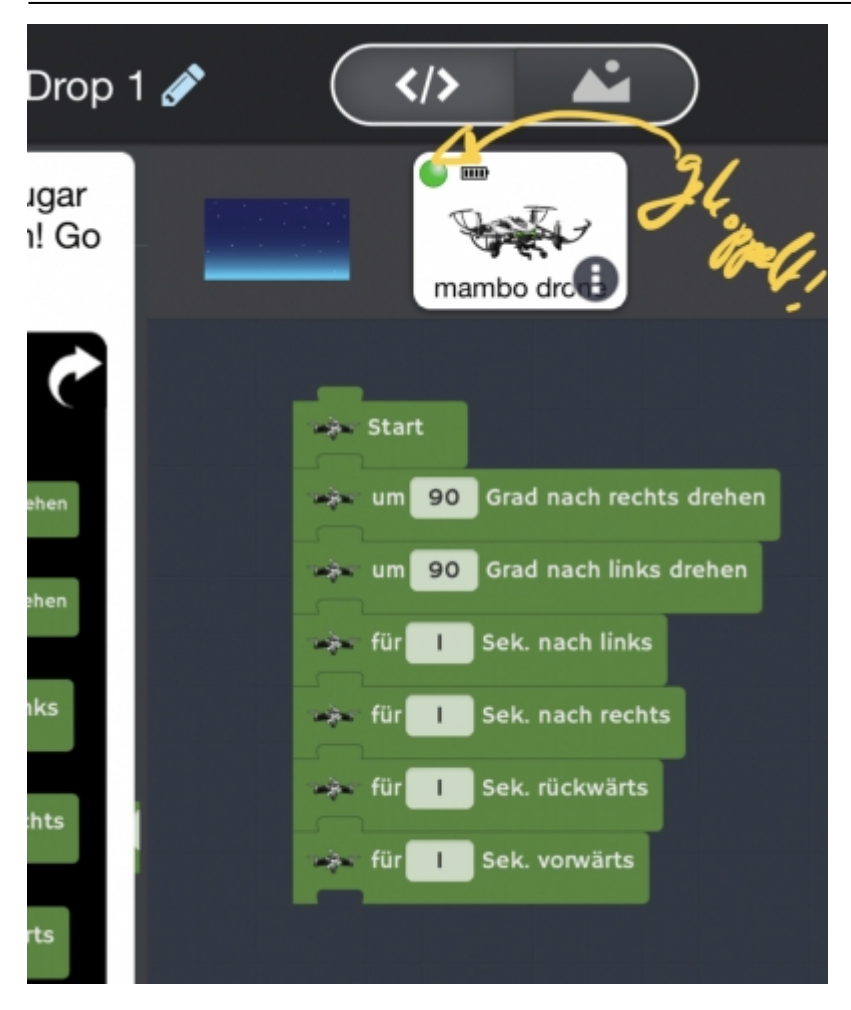

#### **Weitere Funktionen zum Ausprobieren:**

Überlegen Sie sich weitere Aufgaben für die Drohne, die sich durch Programmierung lösen lassen (z.B. Zwischenlandungen auf Tischen, …)

### **3. Einsatz im Unterricht**

…

# **4. Für Interessierte**

- [Vorstellung der App \(auf www.iapdatschool.de\)](http://www.ipadatschool.de/index.php/apps-nach-faechern-s/informatik-s/7365-tynker-lerne-zu-programmieren)
- [Youtube Kanal von Tynker mit zahlreichen Tutorials](https://www.youtube.com/channel/UC2MAKe5X7pohhiMZ4nzdInA)

# **5. Lizenz**

#### **Autoren: Tilo Bödigheimer & Philipp Staubitz**

Unsere Materialien sind unter eine CC-BY-SA 4.0 lizensiert. Du kannst sie konstenlos verwenden, teilen und bearbeiten. Bedingungen sind, dass du die Autoren genannt werden und du die Materialien unter den gleichen Bedingungen weitergibst [\(Lizenz einfach erklärt\)](https://ideenwolke.net/autoren/).

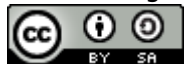

From: <https://lerntheke.ideenwolke.net/> - **Ideenwolke Lerntheke**

Permanent link: **<https://lerntheke.ideenwolke.net/doku.php?id=wiki:selbstlern:tynker>**

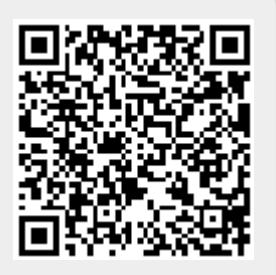

Last update: **2020/09/27 13:25**